# **PM Designer**

# **Version 2.0.3.0**

## **Product Release Notes**

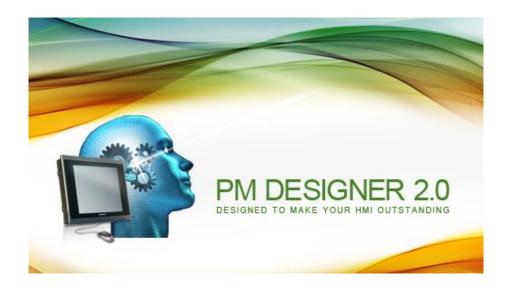

Cermate Technologies Inc.

Copyright 2013

June 28, 2013

RN-200300.00

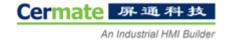

## PM Designer Version 2.0.3.0

PM Designer 2.0.3.0 delivers fixes and corrections that have been made since the release of version 2.0.2.2. This release notes document highlights the features and corrections made in version 2.0.3.0.

#### **New Features and Enhancements**

#### **Editor**

| No. | Related To                                      | Feature/Enhancement Description                                                                                                    |
|-----|-------------------------------------------------|----------------------------------------------------------------------------------------------------|
| A1  | Printer                                         | The BIXOLON SRP-350 thermal receipt printer is supported.                                                                                                    |
| A2  | External Keypad                                 | You can use a PC's USB keyboard as the external keypad for your HMI unit. The touch operation is still supported when the external keypad is used, so you can operate the HMI unit with the touch screen and the USB keyboard at the same time.  General Setup  General Custom Keys  Application Name: Author Macro  Start Up  Start Up  Screen: Start Up  Screen: Evert Macro #1:  Evert Macro #2:  Evert Macro #3:  To move the cursor to the desired object, use Up, Down, Left, Right, and Tab keys. To activate a button, move the cursor to the button and press Enter key. To enter numbers and characters, move the cursor to the associated object and use the keyboard to enter the data directly. |
| A3  | Zoom All, Function Button, Historic Trend Graph | A historic trend graph is able to automatically zoom in or out of its view to show all the collected data altogether in its display area. You need a function button with the operation Zoom All to request a historic trend graph to do so. The option of Support Zoom must be selected for the historic trend graph.                                                                                                    |

|     |                                                   | Function Button  General Label Advanced Visibility  ID: FB0007 Note:  Shape Transparent Picture Shape Select Touch Response: Sunken Test Border Color: A Foreground Color: Pattem: Background Color:  Operation: Zoom All  Associated Object ID: HTD0000                                                                                                    |
|-----|---------------------------------------------------|----------------------------------------------------------------------------------------------------|
| A4  | Character Entry, Character Display                | The "Null Terminated" is a new member of the properties of these two kinds of objects.  When Null Terminated is not selected, the object will display all the characters in the associated memory up to the specified length. For the character of code 0, the object will display a space instead.  When Null Terminated is selected, the object will display all the characters in the associated memory up to the specified length if there is no character of code 0. If there is a character of code 0, the object will not display the character of code 0 and the remaining characters after it. |
| A5  | Allen Bradley CompactLogix and ControlLogix PLCs  | You can import the data types of a PLC application from an L5X file created by RSLogix 5000 software.                                                                                                    |
| A6  | Time Macro #2                                     | Time interval of 0.5 second is available now.                                                                                                    |
| A7  | Time Macro #3                                     | Time intervals of 0.5 second (1/120 minute) and 1 second (1/60 minute) are available now.                                                                                                    |
| A8  | Time Macro #4                                     | Time intervals of 0.5 second (1/7200 hour) and 1 second (1/3600 hour) are available now.                                                                                                    |
| A9  | Eject Micro SD Card<br>Safely,<br>Function Button | To assure all the file operations concerning the micro SD card are done before removing it from the HMI unit, it is recommended that the operator presses a function button with the operation Eject Micro SD Card Safely when the operator intends to remove the card. The operator is allowed to remove the card after the message "Safe to remove micro SD card" is displayed.                                                                                                    |
| A10 | Eject USB Memory Stick                            | To assure all the file operations concerning the USB memory stick are done                                                                                                    |

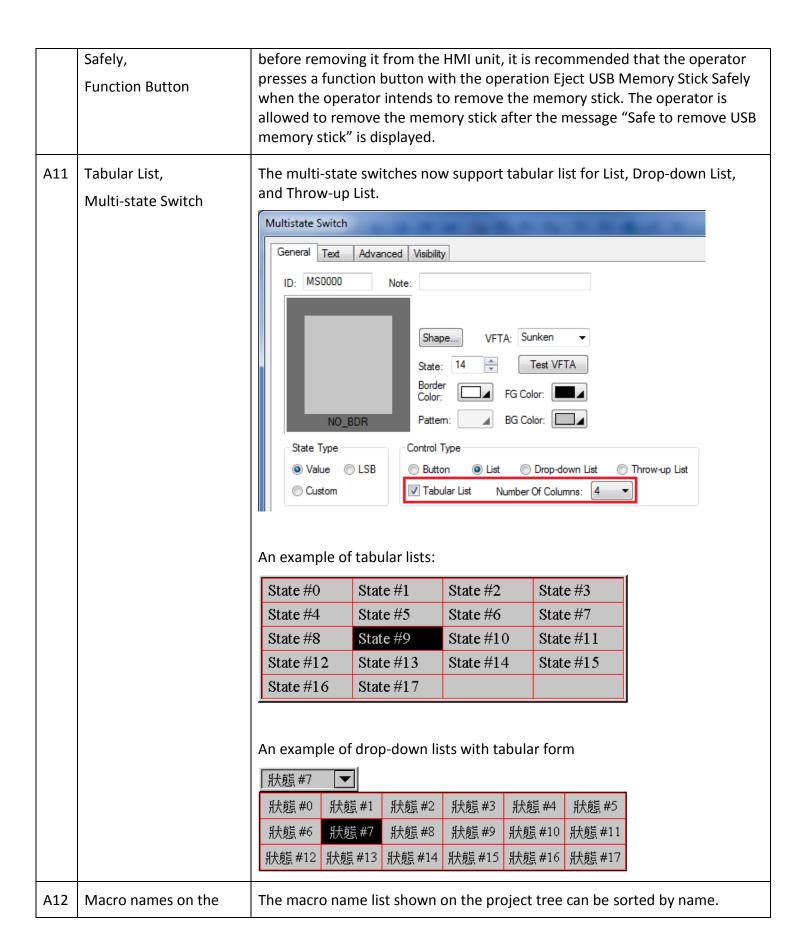

|     | project tree                               |                                                                                                    |
|-----|--------------------------------------------|----------------------------------------------------------------------------------------------------|
| A13 | Calibrate Touch Panel                      | You can press a function button with the operation "Calibrate Touch Panel" to start the calibration process. This makes it possible for the operator to calibrate the touch panel without entering Panel Setup.                                                                                                    |
| A14 | Reference Line, Historic Trend Graph       | The historical trend graph can display a reference line at the position specified by a designated variable.    Reference Line   Style:   Color:                                                                                                    |
| A15 | Touch operation enabled by both conditions | You can configure the touch operation of the following objects to be enabled only when both the specified bit and user level meet the specified conditions:  Bit Button, Toggle Switch, Screen Button, Function Button, Slide Switch, Word Button, Multistate Switch, Radio Button Group, Step Button, Numeric Entry, Advanced Numeric Display, Character Entry, Recipe Selector, and Schedule Setting Table. |

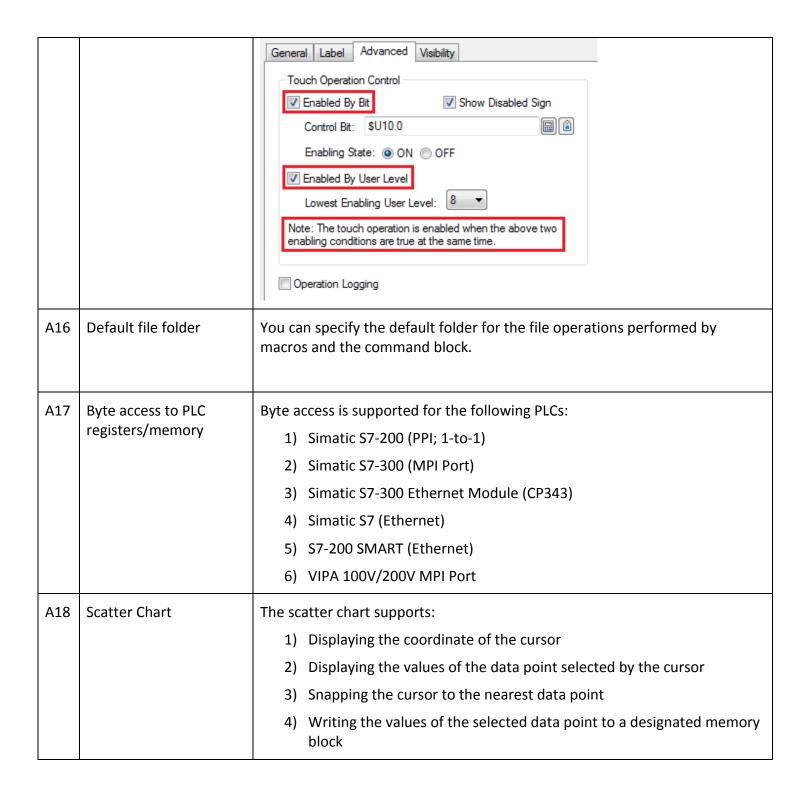

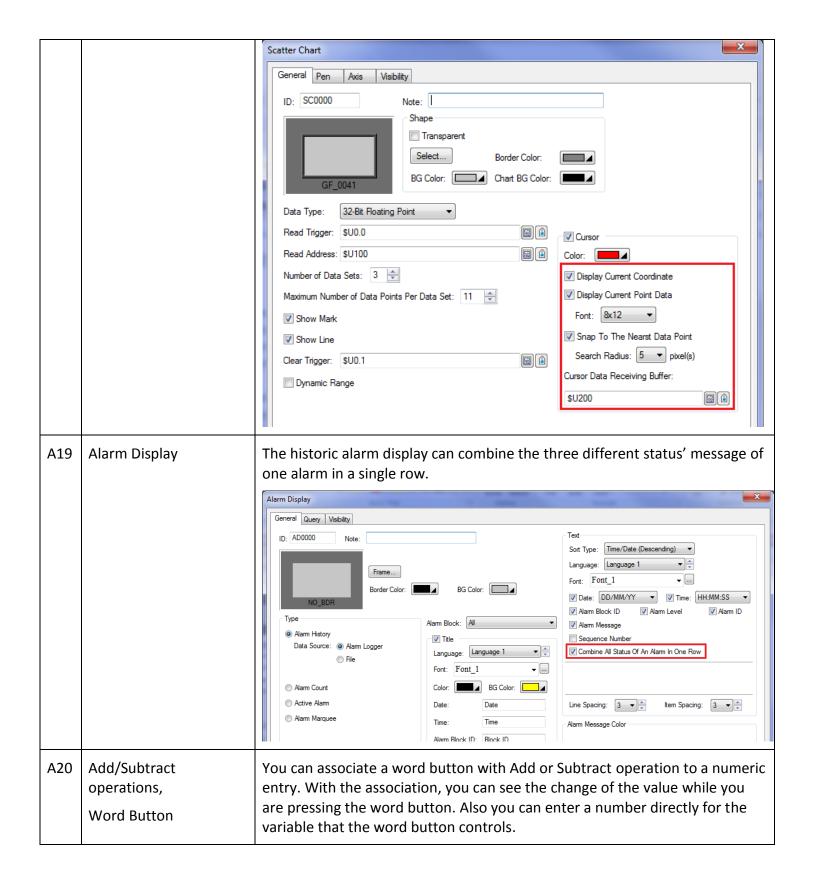

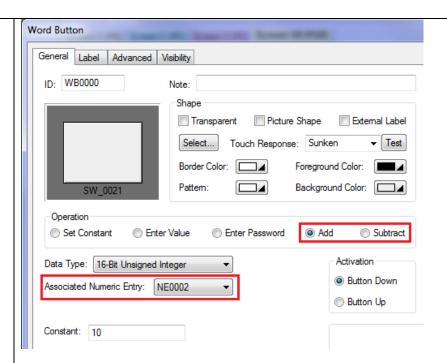

The following is an example of one numeric entry associated with four word buttons.

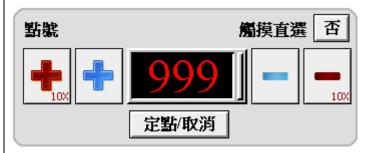

A21 Time/date Data Type,
Clock

One new data type shown as "7 BCD bytes (8 bytes I/O)" is supported for the I/O of time/data information. The data type was originally requested for synchronizing the HMI unit with an Omron CJ2M PLC. The data has seven bytes totally as shown in the following but the I/O operation actually takes 8 bytes.

| Byte No. | Description                                  |
|----------|----------------------------------------------|
| 0        | Second (BCD 00-59)                           |
| 1        | Minute (BCD 00-59)                           |
| 2        | Hour (BCD 00-23)                             |
| 3        | Day (BCD 01-31)                              |
| 4        | Month (BCD 01-12)                            |
| 5        | Year (BCD 00-99)                             |
| 6        | Day of week (BCD 00-06 starting from Sunday) |
| 7        | Value 0 is output                            |

#### Runtime

| No. | Related To                                          | Feature/Enhancement Description                                                                                                    |
|-----|-----------------------------------------------------|----------------------------------------------------------------------------------------------------|
| B1  | Data Transfer Helper, IP address of the target unit | It is allowed to enter the IP address of the target unit manually.                                                                                                    |
| B2  | Allen Bradley<br>MicroLogix PLC                     | A new driver for AB MicroLogix PLCs is available.  Link Properties  General Parameter  Link Number: 1  Link Name: Link 1  Link Type: Direct Link (Ethemet)  Device/Server: Allen Bradley  Link Pot: Ethemet 1  The driver supports the following versus the old driver:  1) I/O addresses over 15  2) Additional I/O cards (e.g. I:01/02)  3) Long integer  4) String (ST)  5) Simplified bit format (e.g. B33/2 opposed to B33:0/2)  6) Data File ASCII, MG, PD  7) Function File HSC |
| В3  | Up key and Down key                                 | In the past, the Up key and Down key of the external keypad could only move the cursor up and down. It was inconvenient for some kinds of applications. Now these two keys can move the cursor left and right too. When the Up key cannot move the cursor up further, it will try to move the cursor to the left. Also when the Down key cannot move the cursor down further, it will try to move the cursor to the right.                                                             |
| B4  | N-to-1 communication server                         | The server can support up to 24 clients.                                                                                                    |
| B5  | Character Entry                                     | For the applications that the operator needs to switch between the ASCII character keypad and the Pinyin keypad, the HMI unit can memorize the type of keypad that was used the last time and display the same type of keypad for the next character entry.                                                                                                    |

| В6 | Numeric Keypad                                                                | The numeric keypad can get you a simple calculator.                                                                                                   |
|----|-------------------------------------------------------------------------------|----------------------------------------------------------------------------------------------------|
|    |                                                                               | Numeric Keypad                                                                                                    |
| В7 | Screen switching speed                                                        | The screen switching speed is improved significantly for the condition when some communication links are having problems.                             |
| B8 | Communication driver of PanelMaster General Device                            | When the request size of using RX to get the received characters is larger than RX_CNT, the words that get no received characters will be reset to 0. |
| В9 | Communication driver<br>of DEIF A/S TCP/IP<br>Modbus with sub-link<br>support | The efficiency of dealing with multiple sub-links is improved by utilizing the cache capability of the Modbus gateway.                                |
|    |                                                                               |                                                                                                    |

## **Fixes and Corrections**

## **Editor**

| No. | Related To                                                 | Bug Description                                                                                                    |
|-----|------------------------------------------------------------|----------------------------------------------------------------------------------------------------|
| C1  | Character Entry                                            | The Chinese character set was not present for selection in the dialog box for a newly created character entry.                                                                                                    |
| C2  | Character spacing of text in objects                       | The text was not drawn properly. The bug existed in PanelExpress only.                                                                                                    |
| C3  | Font                                                       | A font name with more than 15 characters entered/selected by the user would not be memorized correctly by the software.                                                                                                    |
| C4  | Address entry with 32-<br>bit locations, Macro<br>commands | It was impossible to enter the address of a 32-bit location for the parameters of a macro command that indeed needs 32-bit parameters.                                                                                                    |
| C5  | Compiler, Unspecified macros                               | The compiler would not report the error when a macro was needed but not specified. For example, the compiler would not report the error that an Open macro was needed for a screen but no macro was specified for the Open macro. The operation with unspecified macro will cause system crash at runtime when it is executed. |
| C6  | Simatic S7 (Ethernet)<br>driver settings                   | The setting data of Rack Number and Slot Number were reversed.                                                                                                    |
| C7  | Settings of Dimension in the Visibility property page      | Modifying the settings had no effect on the object's profile. The following objects had this problem:  Alarm Display, Historic Data Table, Historic Event Table, Historic Trend Graph, Historic Radar Chart, Operation Log Display, Recipe Table, and Sublink Table                                                            |
| C8  | Historic Trend Graph                                       | The software would crash when drawing a historical trend graph with 16 curves.                                                                                                    |
|     |                                                            |                                                                                                    |

#### Runtime

| No. | Related To                                             | Bug Description                                                                                                    |
|-----|--------------------------------------------------------|----------------------------------------------------------------------------------------------------|
| D1  | Macro command FILE_IO_N                                | The system would crash when executing the command with the operation code 232 or 332 to append alarm records to a file if any of the alarms had designated data to be recorded too.                                                                                                    |
| D2  | Ethernet<br>communication,<br>Gateway address          | The communication through Ethernet, such as application downloading and PLC communications would be unstable when the gateway address was not set properly or the gateway did not exist.  To work around the problem temporarily, please do the following:  1) If a gateway is used and the gateway is working, set the gateway address to the address of that gateway.  2) If no gateway is used or the to-be-used gateway is not working, set |
| D3  | Macro command<br>SAVE2LB                               | the gateway address to 1.1.1.1.  The time and date were not recorded with the data.                                                                                                    |
| D4  | Function Button, Pause,<br>Historic Trend Graph        | Stopping the real time update of a historic trend graph using a function button did not work when the query option of the historic trend graph was enabled.                                                                                                    |
| D5  | Bar Graph                                              | The text of percentage display was not drawn properly.                                                                                                    |
| D6  | Function Button, Save<br>Scatter Chart Data To<br>File | Saving the data of a scatter chart using a function button could not be done successfully.                                                                                                    |
| D7  | Function Button, Save<br>Line Chart Data To File       | Saving the data of a line chart using a function button could not be done successfully.                                                                                                    |
| D8  | Recipe read/write                                      | Writing/reading recipe data to/from a PLC using a function button could not work when the option of "Reverse the order of the high word and low word of 32-bit data" was checked.                                                                                                    |
| D9  | Macro command GET_VOL_INFO                             | When the command was executed, If other file operations were in progress at the same time, the file system's cache memory would be interfered and the data saved to files might be incorrect.                                                                                                    |
| D10 | Numeric Entry                                          | The addresses of the maximum and minimum for the variable range check were processed reversely.                                                                                                    |

| D11 | Bar Graph       | When a bar graph was re-drawn wholly or partially due to the removal of the window screen or menu screen that had blocked its view, its external label was not painted properly.                                                                                       |
|-----|-----------------|----------------------------------------------------------------------------------------------------|
| D12 | Message Display | A message display with transparent background on a window screen might cause the screen background underneath the message display to be transparent too. This resulted in the content of the screen under the window screen could be seen through the message display. |
|     |                 |                                                                                                    |

## **Application Examples**

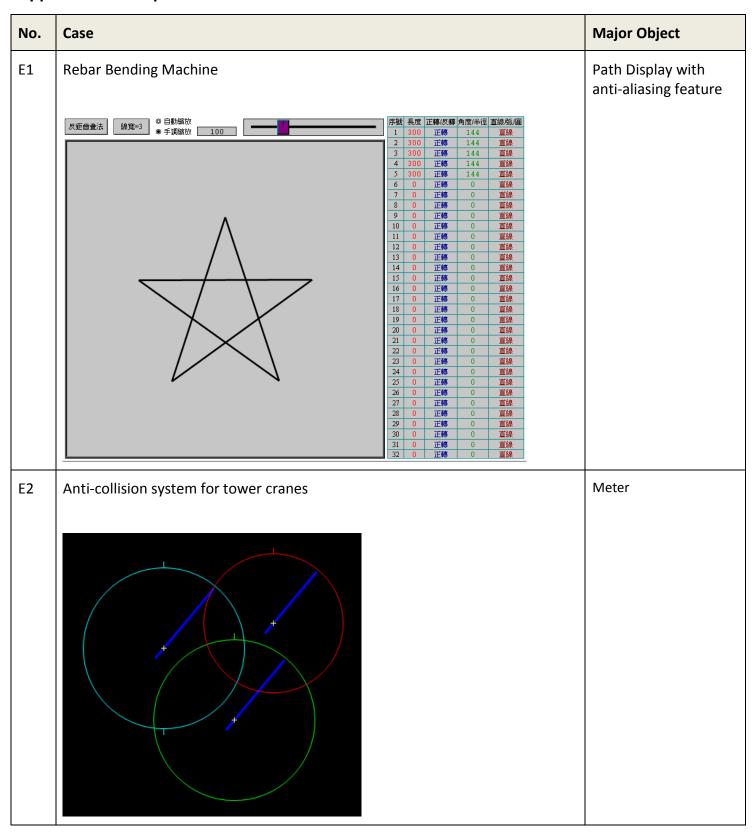